# **Terminal Operations**

# **FUNCTION NAME: STOCK BORROWING REQUEST MAINTENANCE**

#### **WHEN TO USE:**

- To maintain stock borrowing requests to the SBL Bulletin Board in CCASS.

#### **AVAILABLE MAINTENANCE FUNCTIONS:**

- A. Add Stock Borrowing Request To add stock borrowing requests to the SBL Bulletin Board in CCASS.
- B. Change Stock Borrowing Request To change the details of own stock borrowing requests in the SBL Bulleting Board in CCASS input within the current day.
- C. Delete Stock Borrowing Request To delete own stock borrowing requests in the SBL Bulletin Board in CCASS input within the current day.
- D. Enquire Stock Borrowing Request To enquire own stock borrowing requests in the SBL Bulletin Board in CCASS input within the current day.

#### **AVAILABLE FUNCTION TIME:**

- **-** For Add, Change and Delete Stock Borrowing Request, the available function time is between 9:30 a.m. and 3:45 p.m.
- For Enquire Stock Borrowing Request, the available function time is between 9:00 a.m. to 7:00 p.m.

## **FUNCTIONAL DESCRIPTIONS:**

- No authorisation of input nor limit checking is required.
- Stock borrowing requests input can be browsed by all CCASS participants via the ENQUIRE STOCK BORROWING LIST function.
- The PURPOSE OF LOAN field in each stock borrowing request is for HKSCC's information and would not be displayed when enquired by other CCASS participants.
- The identity of the borrowing participant is not displayed. Interested participants with stocks to lend may contact the names and telephone numbers provided by the borrowing participant.

- All the stock borrowing requests are automatically purged by the system at day end. Therefore, only stock borrowing requests entered within the current day can be enquired. If a stock borrowing request is still valid on the following business day, the participant should re-input the stock borrowing request and a new reference number would be generated by the system.

The access path for Stock Borrowing Request Maintenance function is:

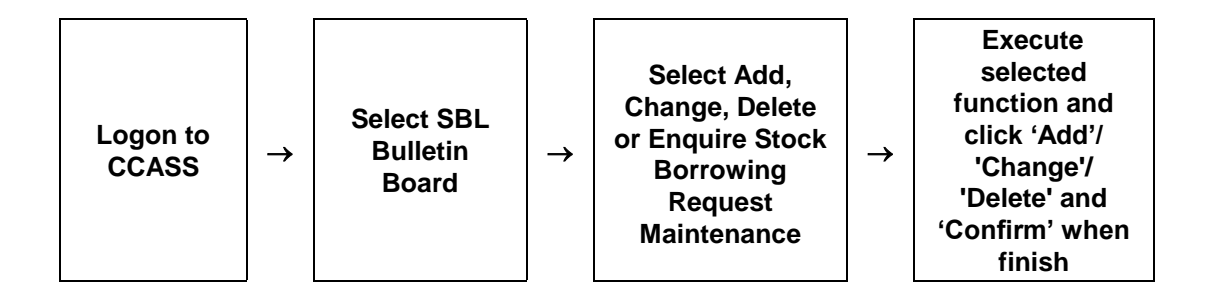

## **STOCK BORROWING REQUEST MAINTENANCE – Sample Screen:**

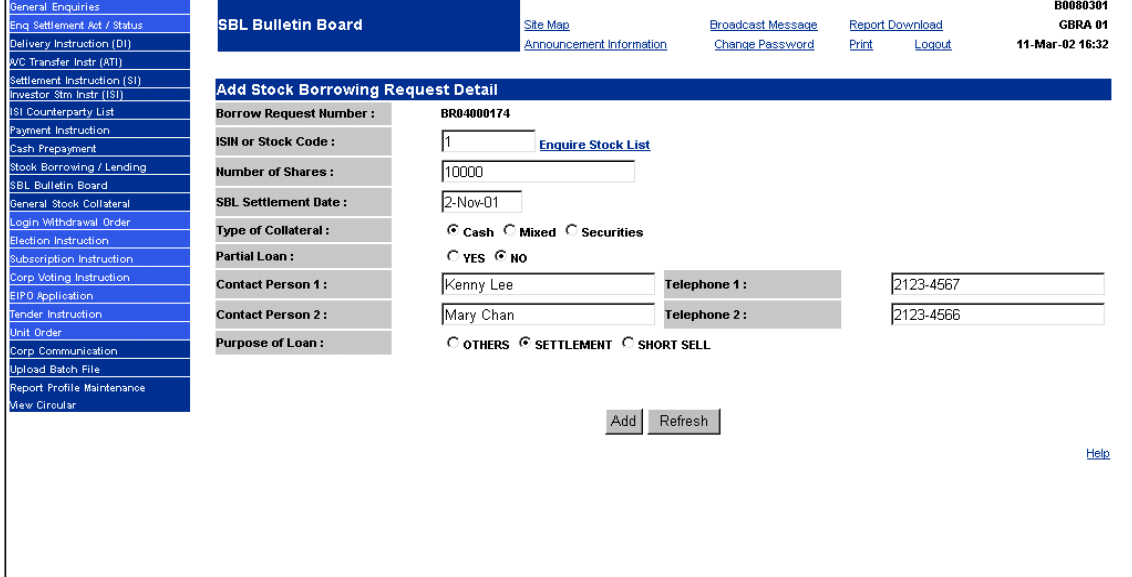

## **DESCRIPTION OF FIELDS:**

# *Field Description/Format* BORROW REQUEST NUMBER - display the unique reference number assigned by CCASS when the stock borrowing request is created. - a 10-character code beginning with the characters 'BR. - no entry is required for Add Stock Borrowing Request. - can obtain the number from Enquire Stock Borrowing Request function. ISIN OR STOCK CODE - input the ISIN / stock code as a selection criterion. - can obtain the ISIN or stock code from the hyperlink of 'Enquire Stock List'. - must not be a delisted stock. - CCASS overlooks leading zero(s); i.e. '17', '017', '0017' and '00017' are treated as the same. NUMBER OF SHARES - type the number of shares requested. - either one of the following formats is accepted by CCASS: '2000' or '2,000'. SBL SETTLEMENT DATE - type the desired settlement date of the stock borrowing request, which must not be earlier than the current date. - valid date (DDMMYY) must be typed in one of the following formats: e.g. '23JAN92', '230192', '23-01-92' or '23/01/92'. TYPE OF COLLATERAL - select the type of collateral to be offered. either 'Cash', 'Mixed' (i.e. cash and securities) or 'Securities' can be selected. PARTIAL LOAN - select whether partial loan is acceptable. - 'Yes' for accepting partial loan; 'No' for not accepting partial loan. CONTACT PERSON 1 - type the name of the first contact person. - not more than 20 characters in length. TELEPHONE 1 - type the telephone number of the first contact person. - not more than 20 characters in length. CONTACT PERSON 2 - type the name of the second contact person. - not more than 20 characters in length. - optional field. TELEPHONE 2 - type the telephone number of the second contact person. - not more than 20 characters in length. - optional field. PURPOSE OF LOAN - select the purpose of loan. - either 'Others', 'Settlement' or 'Short Sell' can be selected. - data is for internal information only and is not displayed for other participants' enquiries.